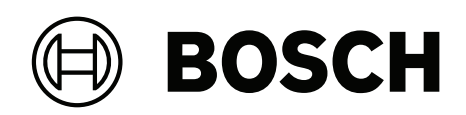

# **DSA E‑Series (E2800 60‑bay)**

DSA‑N6C8X4‑60AT | DSA‑N6C8X8‑60AT | DSA‑N6C8XC‑60AT | DSX‑N6D8X4‑60AT | DSX‑N6D8X8‑60AT | DSX‑N6D8XC‑60AT | DSX-NRCK40-INT8

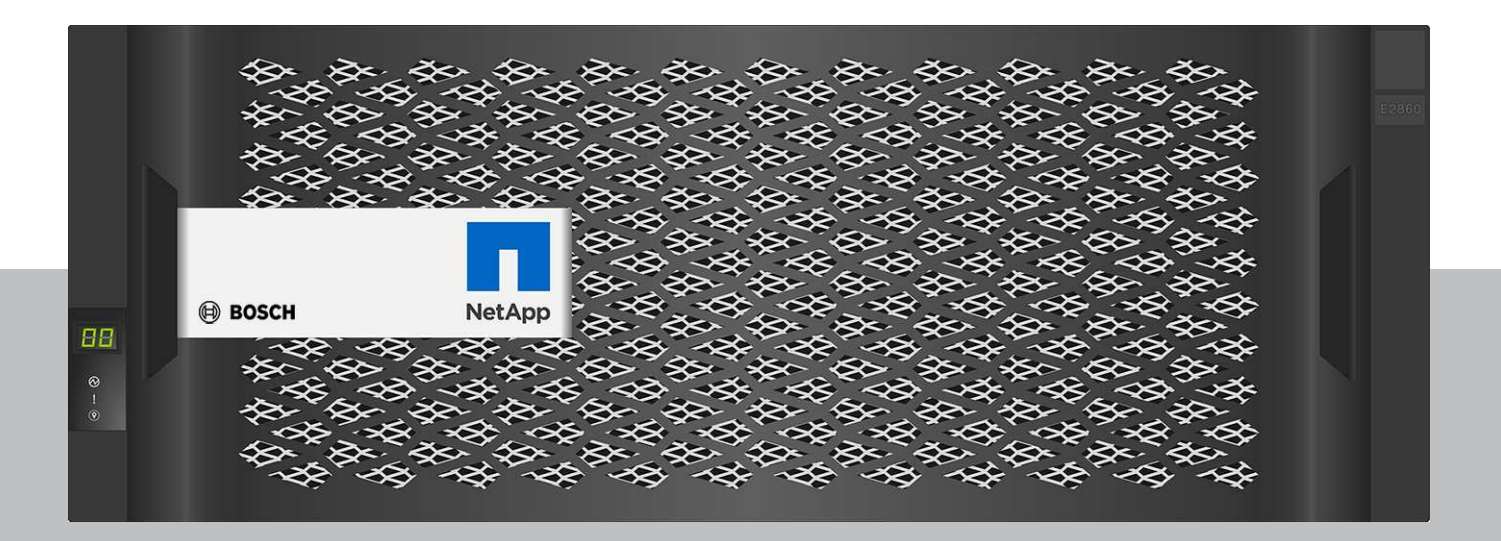

**it** Guida all'installazione rapida

# **Sommario**

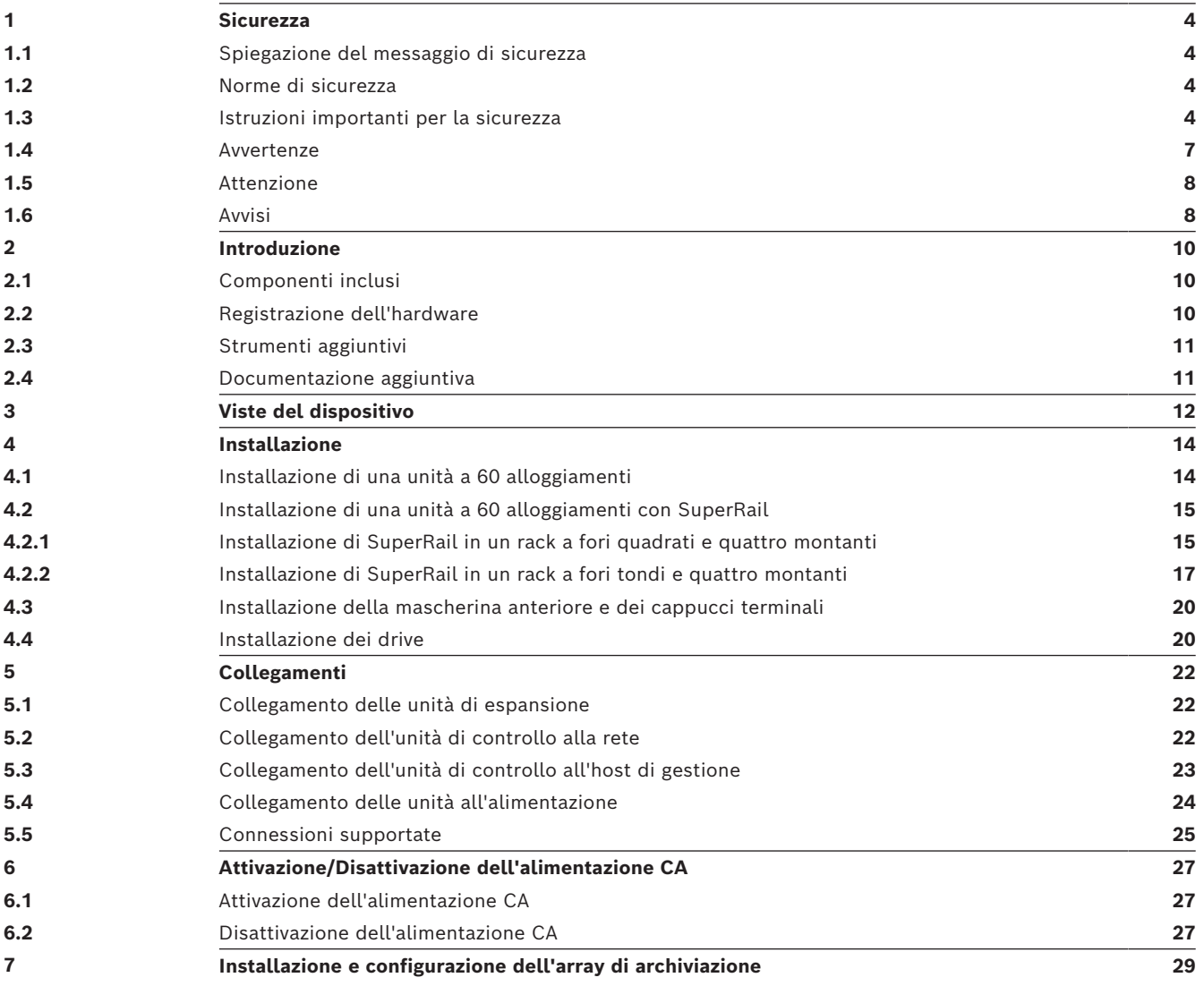

<span id="page-3-3"></span><span id="page-3-2"></span><span id="page-3-1"></span><span id="page-3-0"></span>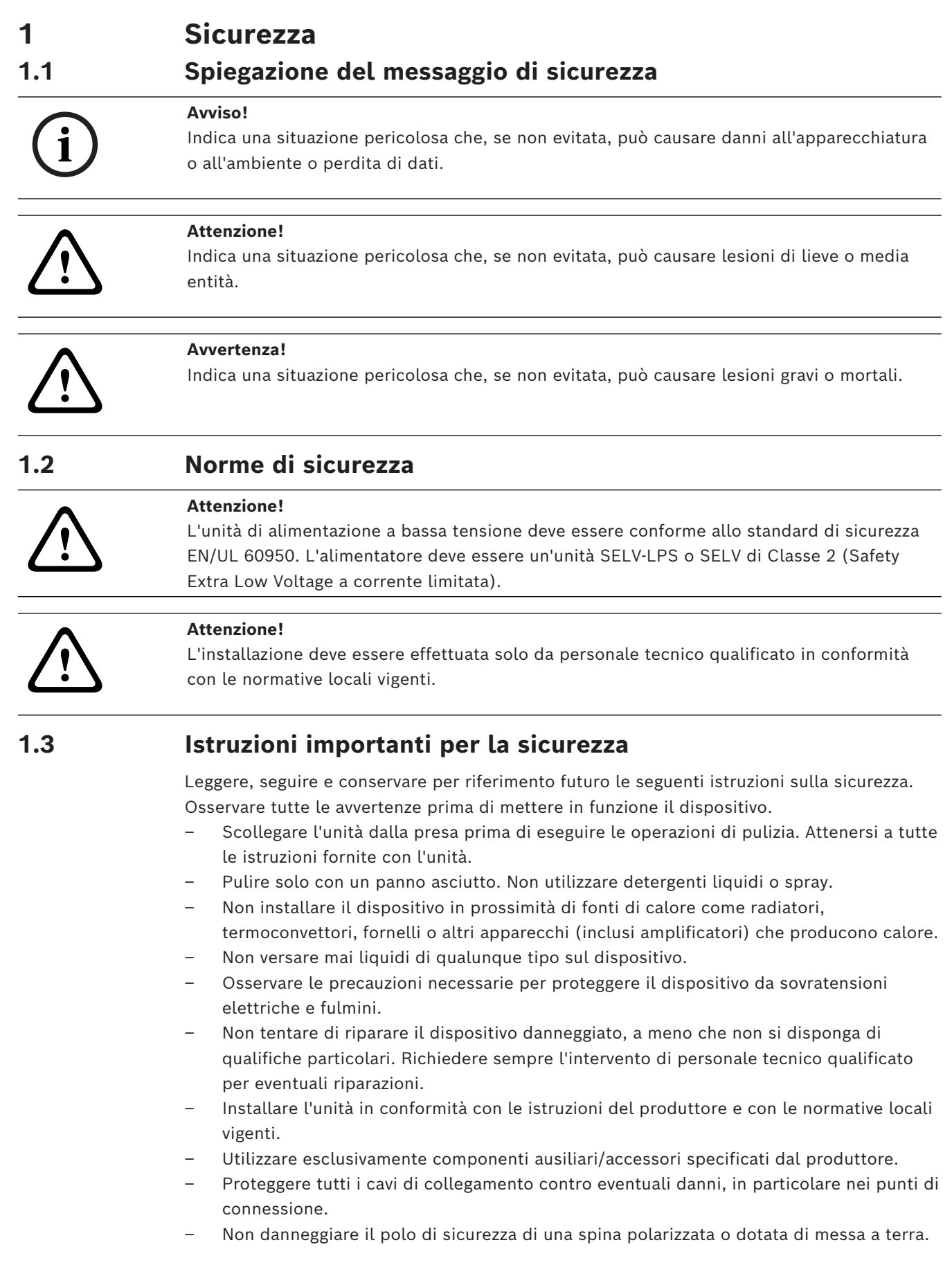

- I dispositivi connessi in modo permanente devono essere dotati di un interruttore dalla rete esterno e facilmente accessibile in conformità con le modalità di installazione.
- I dispositivi collegabili devono essere dotati di una presa installata in prossimità delle apparecchiature.
- La combinazione spina-presa deve essere accessibile in qualsiasi momento, poiché funge da dispositivo di scollegamento principale.
- Per prevenire il surriscaldamento e garantire un funzionamento affidabile, la custodia dell'unità è dotata di aperture. Non ostruire o coprire tali aperture.
- Se si installa il dispositivo in una custodia, assicurarsi che la custodia sia ventilata correttamente in base alle istruzioni del produttore.
- Installare l'unità in un luogo asciutto, protetto dagli agenti atmosferici.
- Non utilizzare l'unità in prossimità d'acqua, ad esempio vicino a una vasca, una bacinella, un lavandino, un cesto della biancheria, in uno scantinato umido, presso una piscina, in un'installazione esterna o in una qualsiasi area classificata come ambiente umido.
- Per ridurre il rischio d'incendio o scosse elettriche, non esporre l'unità a pioggia o umidità.
- Non introdurre mai oggetti di alcun tipo nell'unità attraverso le aperture, poiché possono entrare in contatto con punti di tensione pericolosi o causare il cortocircuito dei componenti, con il rischio di incendi o scosse elettriche.
- Sistemare i cavi di alimentazione in modo che non vengano calpestati o schiacciati prestando particolare attenzione alle spine, alle prese di derivazione e al punto di uscita dall'apparecchio.
- Alimentare l'unità solo con l'alimentazione indicata nei dati di etichetta. Utilizzare unicamente l'alimentatore in dotazione o unità di alimentazione omologate UL e una tensione di uscita basata su LPS o NEC Classe 2.
- Non aprire o rimuovere il coperchio per eseguire manutenzione sull'unità in modo autonomo. L'apertura o la rimozione delle coperture può esporre a tensioni pericolose ed altri rischi. Richiedere sempre l'intervento di personale tecnico qualificato per eventuali riparazioni.
- Assicurarsi che il tecnico dell'assistenza utilizzi i pezzi di ricambio specificati dal produttore. L'uso di ricambi non autorizzati può invalidare la garanzia e causare incendi, scosse elettriche o altri rischi.
- Effettuare i controlli di sicurezza dopo gli interventi di assistenza o riparazione sul dispositivo per accertarsi che il dispositivo funzioni correttamente.
- Osservare le norme di ingegneria elettrotecnica pertinenti.
- Quando si esegue l'installazione in un armadio elettrico, accertarsi che la messa a terra dell'unità e degli alimentatori sia adeguata.
- Collegare l'unità ad una presa di corrente con messa a terra.
- Osservare le precauzioni CMOS/MOS-FET per evitare scariche elettrostatiche.
- Per la protezione del dispositivo, è necessario predisporre un sistema di protezione del circuito derivato con una capacità massima del fusibile di 16 A, conformemente alla normativa *NEC800 (CEC Sezione 60)*.
- Scollegare l'alimentazione prima di spostare l'unità. L'unità deve essere spostata con la massima cautela. L'uso di forza eccessiva o eventuali urti possono danneggiare l'unità e le unità disco rigido.
- Tutte le porte di ingresso/uscita sono circuiti SELV (Safety Extra Low Voltage). I circuiti SELV devono essere collegati solo ad altri circuiti SELV.
- Se non è possibile garantire un funzionamento sicuro dell'unità, scollegarla e conservarla al sicuro per evitarne l'uso non autorizzato. In tali condizioni, fare controllare l'unità da Bosch Security Systems.
- Scollegare l'alimentatore e organizzare gli interventi sul dispositivo da parte di personale qualificato nei casi seguenti, perché non è possibile ottenere un funzionamento sicuro:
	- il cavo/presa di alimentazione è danneggiato.
	- Liquidi o corpi estranei sono penetrati nel dispositivo.
	- Il dispositivo è stato esposto a condizioni ambientali estreme o ad acqua.
	- Il dispositivo è difettoso, nonostante la corretta installazione/esecuzione.
	- Il dispositivo è caduto a terra oppure l'alloggiamento è stato danneggiato.
	- Il dispositivo è stato immagazzinato per un lungo periodo di tempo in condizioni avverse.
	- Le prestazioni del dispositivo sono cambiate notevolmente.
- L'installazione dell'unità deve essere conforme alle normative locali e nazionali in materia di sistemi elettrici.
- I convertitori di supporti di memoria devono essere installati in un luogo ad accesso limitato.
- Durante l'installazione dell'unità in un cabinet mobile o un rack, partire dal basso per garantire una maggiore stabilità.
- Utilizzare solo cavi e cavi di alimentazione in dotazione del produttore con apparecchiature del produttore.
- I sistemi a corrente continua devono essere installati in un luogo ad accesso limitato e i due terminali di alimentazione di ingresso per l'alimentazione CC devono essere collegati a circuiti a diramazione isolata distinti.
- Per il collegamento all'alimentazione CC è necessario rivolgersi a personale tecnico qualificato in base alle linee guida e normative locali e nazionali in materia di sistemi elettrici.
- Verificare che l'alimentazione di rete CC sia dotata di messa a terra nel punto di origine in conformità a IEC 60950-1.
- Per ridurre il rischio di lesioni fisiche o danni alle apparecchiature, lasciar raffreddare i componenti interni prima di toccarli.
- Verificare che l'apparecchiatura sia correttamente supportata o rinforzata durante l'installazione delle opzioni.
- Questa apparecchiatura è progettata per il collegamento a una presa di messa a terra. La spina dotata di messa a terra è un'importante caratteristica di sicurezza. Per evitare il rischio di scosse elettriche o danni all'apparecchiatura, non disattivare tale caratteristica.
- Rischio di scosse elettriche: mai accendere l'apparecchiatura in presenza di evidenti danni strutturali o dovuti ad acqua o fuoco.
- Rischio di scosse elettriche: prima di rimuovere o di installare un alimentatore, disattivare l'interruttore di alimentazione e scollegare il cavo di alimentazione.
- Rischio di schiacciamento: mentre si spinge la scatola nello slot, fare attenzione che le dita non rimangano schiacciate tra la leva e la scatola. La leva si sposta automaticamente verso la posizione chiusa man mano che la scatola viene spinta nello slot.
- Non rimuovere più di una scatola dalla custodia mentre l'alimentazione della custodia è attivata.
- I prodotti Bosch possono contenere dispositivi laser di classe 1, di 1M o di entrambe le classi.
- Tenersi lontani dalle lame delle ventole in movimento.
- <span id="page-6-0"></span>– Non utilizzare le apparecchiature nel cabinet come scaffale o spazio di lavoro.

#### **1.4 Avvertenze**

Il prodotto fa affidamento sull'installazione dell'edificio per la protezione da cortocircuito (sovracorrenti). Accertarsi che un fusibile o un interruttore non superiore a 120 V CA, 20 A (Stati Uniti) o 240 V CA, 16 A (internazionale) sia in uso sui conduttori di fase (tutti i conduttori di corrente).

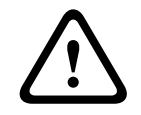

#### **Avvertenza!**

Corrente di dispersione elevata. È essenziale effettuare il collegamento di messa a terra prima di collegare l'alimentazione.

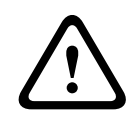

#### **Avvertenza!**

Per evitare lesioni fisiche o danni all'unità, non cercare di sollevare o inclinare l'unità utilizzando le maniglie di moduli di controllo, alimentatori, ventole e così via. Le maniglie di questo tipo non sono progettate per sostenere il peso dell'unità.

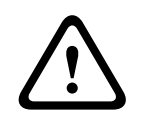

#### **Avvertenza!**

Una presa elettrica non collegata correttamente può fornire una tensione pericolosa alle parti metalliche del sistema o ai dispositivi ad esso collegati. È responsabilità del cliente garantire che la presa sia cablata correttamente e dotata di messa a terra per prevenire le scosse elettriche.

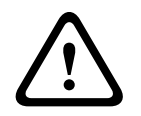

#### **Avvertenza!**

Per evitare il rischio di scosse elettriche, scollegare tutti i cavi di alimentazione dalla presa elettrica prima di riposizionare il sistema.

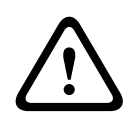

#### **Avvertenza!**

Rischio di lesioni fisiche: una batteria di accumulatori di piombo può pesare fino a 10,9 kg. Quando si rimuove questo tipo di batteria, occorre essere pronti a sostenerne il peso. In caso di caduta della batteria, l'impatto può causare lesioni fisiche, come punture profonde dovute ai piedini della batteria.

#### **Avvertenza!**

Per i prodotti laser di classe 1M

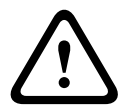

Radiazione laser. Non visualizzare direttamente con strumenti ottici. La visualizzazione dell'uscita laser con alcuni strumenti ottici (ad esempio, lenti ottiche, lenti d'ingrandimento e microscopi) entro una distanza di 100 mm può comportare un rischio per gli occhi. L'uso di comandi o regolazioni oppure lo svolgimento di procedure in modo diverso da quanto qui specificato, può causare un'esposizione pericolosa a radiazioni. Non smontare o rimuove qualsiasi parte di un ricetrasmettitore SFP (Small Form-factor Pluggable), rischio di esposizione a radiazione laser.

<span id="page-7-0"></span>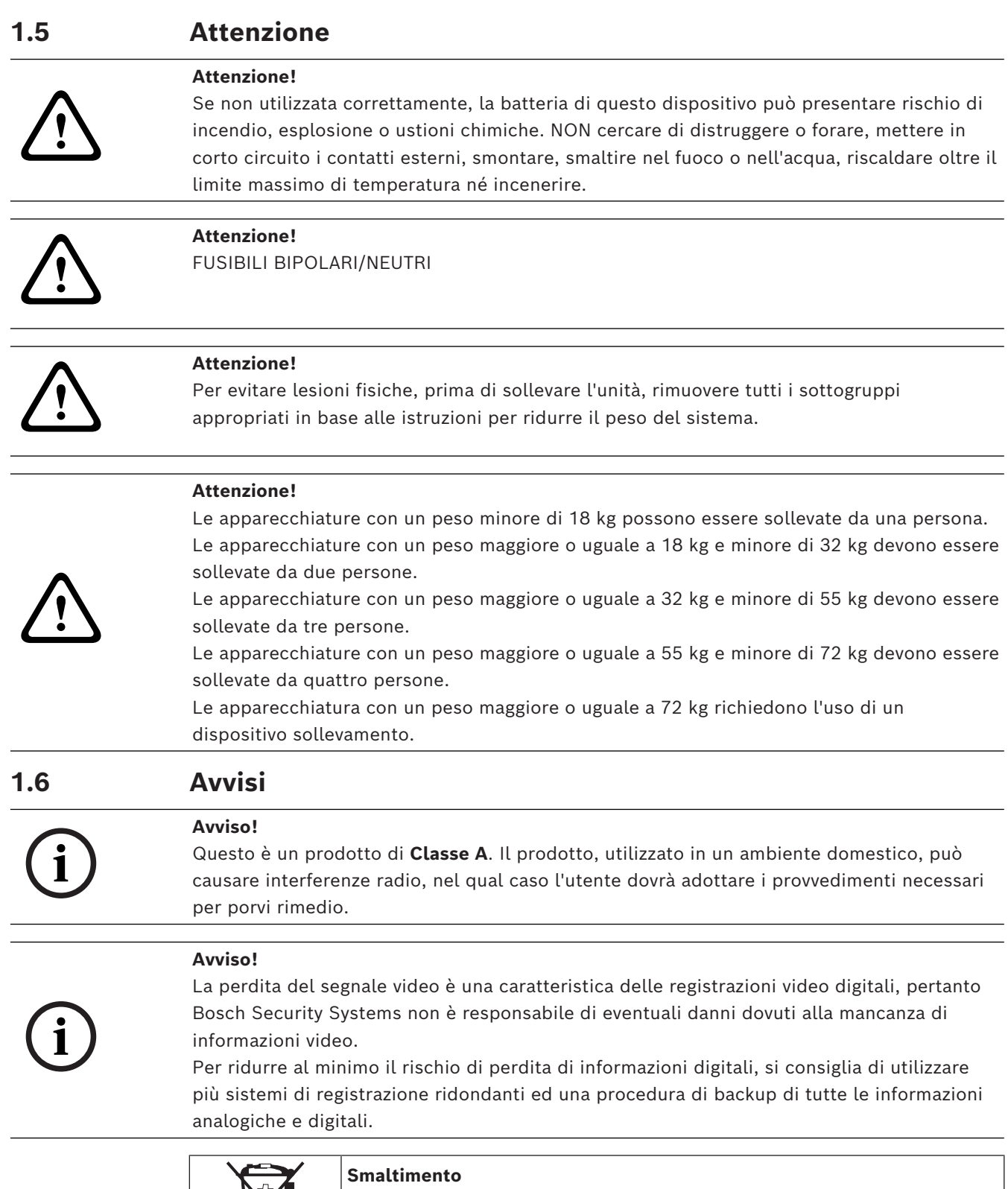

<span id="page-7-1"></span>Il prodotto Bosch è stato sviluppato e fabbricato con materiali e componenti di alta qualità riutilizzabili.

Questo simbolo indica che i dispositivi elettronici ed elettrici non più utilizzabili devono essere smaltiti separatamente dai rifiuti domestici. Nell'UE, esistono già impianti di raccolta differenziata per i prodotti elettrici ed elettronici usati. Smaltire questi dispositivi presso il punto di raccolta o il centro di riciclaggio locale.

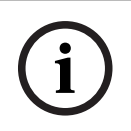

#### **Avviso!**

Non smaltire le batterie nei rifiuti domestici. Smaltire le batterie soltanto negli appositi punti di raccolta e, nel caso di batterie al litio, coprire i poli.

#### **Attenzione!**

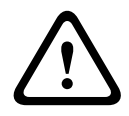

**Sostituzione della batteria: esclusivamente da parte di personale tecnico qualificato** All'interno della custodia dell'unità si trova una batteria al litio. Per evitare il rischio di esplosione, sostituire la batteria seguendo le istruzioni relative. Sostituire solo con un tipo di batteria identico o equivalente raccomandato dal produttore. Smaltire le batterie usate in modo da evitare danni ambientali e separatamente dai rifiuti normali. Richiedere sempre l'intervento di personale tecnico qualificato per eventuali riparazioni.

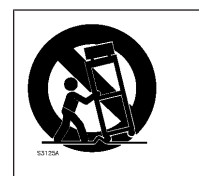

Non collocare questa unità su un sostegno instabile, un cavalletto, una mensola o uno scaffale, poiché potrebbe cadere e danneggiarsi in modo grave.

#### **Informazioni su vendita, consegna, conservazione e vita utile**

Non si applicano restrizioni o condizioni alla vendita o alla consegna del prodotto. Se conservato nelle condizioni specificate, non sono previste restrizioni per il periodo di conservazione.

Se utilizzato per lo scopo specificato in conformità con le istruzioni di sicurezza e le specifiche tecniche, la vita utile del prodotto è in linea con le normali aspettative per questo tipo di prodotto.

#### **Informazioni sull'utilizzo dell'apparecchiatura**

Il dispositivo deve essere installato unicamente da professionisti. Il dispositivo non è destinato all'uso personale o domestico. Non sono previste restrizioni all'uso del dispositivo in aree commerciali e industriali, ad eccezione di quelle indicate nelle Informazioni di sicurezza.

# **2 Introduzione**

<span id="page-9-0"></span>Il presente manuale è destinato agli integratori di sistemi professionisti e ai tecnici PC. Fornisce informazioni per l'installazione del telaio. L'installazione deve essere effettuata unicamente da tecnici esperti e qualificati.

<span id="page-9-1"></span>Prima di avviare l'installazione, leggere e seguire le istruzioni per la sicurezza.

## **2.1 Componenti inclusi**

Assicurarsi che tutte le parti siano incluse e non danneggiate. Se la confezione o i componenti sono danneggiati, contattare lo spedizioniere. In caso di componenti mancanti, contattare il rappresentante dell'assistenza clienti o del reparto vendite.

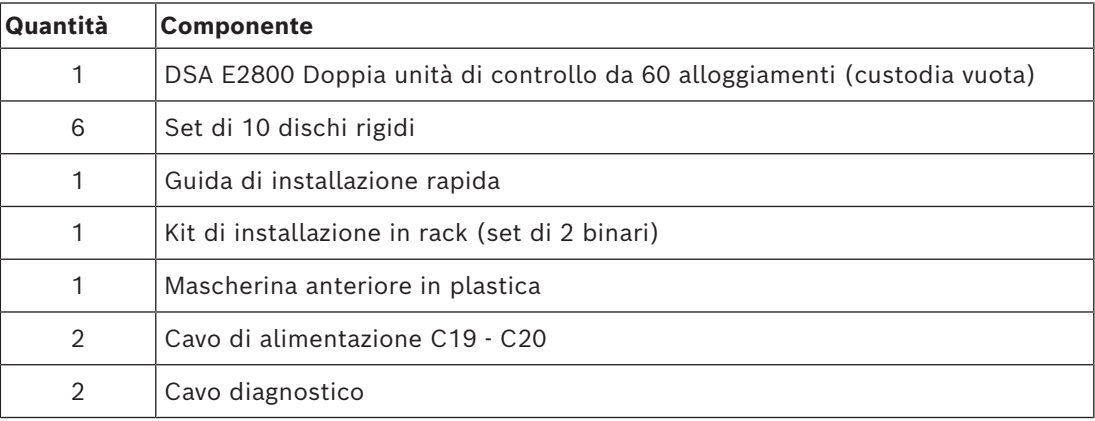

#### **Unità di controllo doppie**

#### **Unità di espansione**

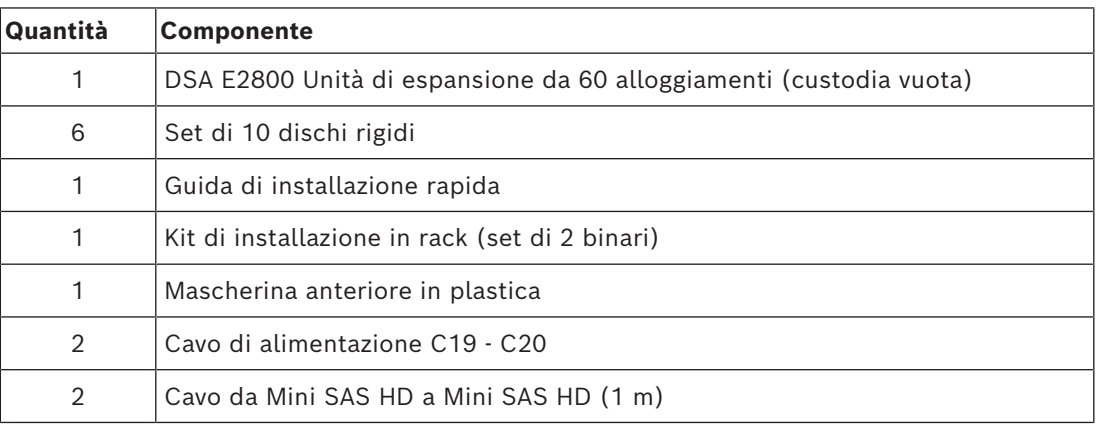

## **2.2 Registrazione dell'hardware**

<span id="page-9-2"></span>Si consiglia di registrare il dispositivo. Se si dispone di un account NetApp NOW esistente, aggiungerlo al dispositivo. Se non si dispone di un account NetApp NOW, crearne uno nuovo tramite la pagina Bosch Product Registration.

**Registrazione del dispositivo tramite un account NetApp NOW esistente** Accedere al proprio account NetApp NOW e registrare il dispositivo [qui](https://login.netapp.com/ssologinext/login.jsp?resource_url=https%3A%2F%2Flogin.netapp.com%2Fms_oauth%2Foauth2%2Fui%2Foauthservice%2Fshowconsent%3Fresponse_type%3Dcode%26client_id%3DNGSS%26redirect_uri%3Dhttps%253A%252F%252Fmysupport.netapp.com%252Fapi%252Flogin%252Foam%26scope%3DNGSS.me%26state%3DL2yD5U%26oracle_client_name%3DNGSS).

#### **Creazione di un nuovo account tramite la pagina Bosch Product Registration**

Registrare il prodotto al seguente indirizzo:

<https://www.boschsecurity.com/product-registration/>

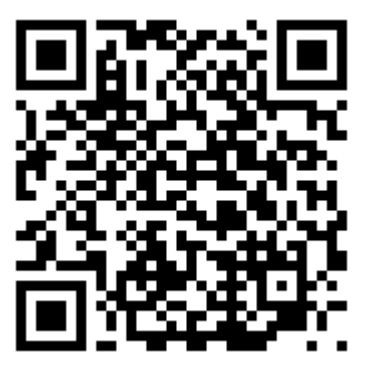

#### **2.3 Strumenti aggiuntivi**

<span id="page-10-0"></span>Potrebbero essere necessari gli strumenti seguenti:

- Un cacciavite Phillips n. 2 e un cacciavite spaccato medio
- Un braccialetto antistatico
- Uno switch Ethernet o un hub di rete
- Cavi Ethernet
- <span id="page-10-1"></span>Stazione di gestione o personal computer

#### **2.4 Documentazione aggiuntiva**

Per le avvertenze e istruzioni di installazione dettagliate, fare riferimento al manuale di installazione del DSA E2800 e alla documentazione aggiuntiva nel catalogo online del prodotto.

#### **Ulteriori informazioni**

Per ulteriori informazioni, download del software e documentazione, visitare il sito www.boschsecurity.com e andare alla pagina del prodotto corrispondente.

# **Viste del dispositivo**

5 Scatola dell'unità

<span id="page-11-0"></span>**Unità di espansione o unità di controllo doppia a 60 alloggiamenti, vista anteriore**

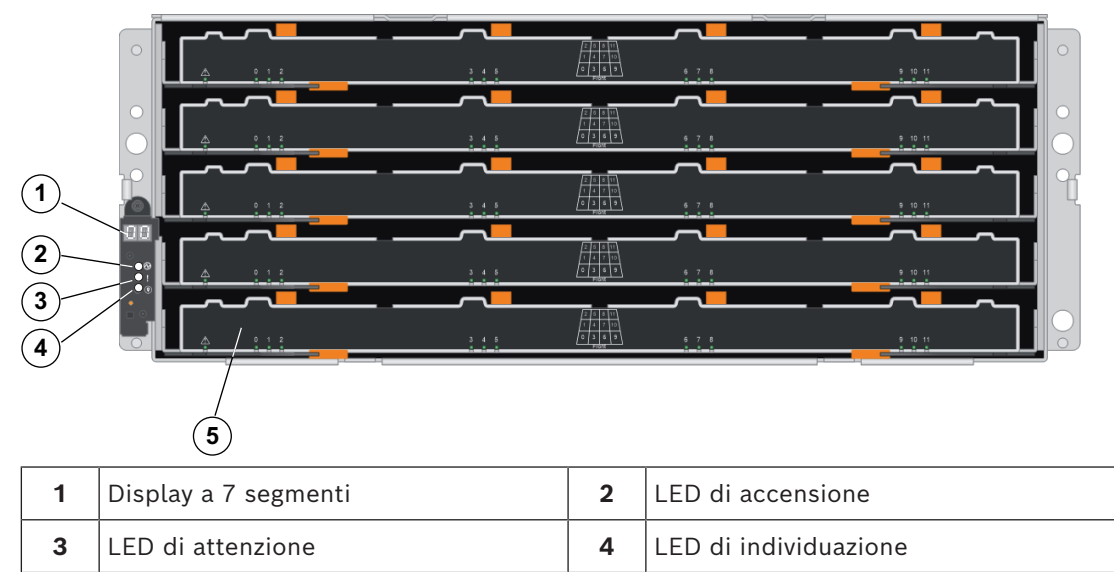

#### **Unità di controllo doppia a 60 alloggiamenti, vista posteriore**

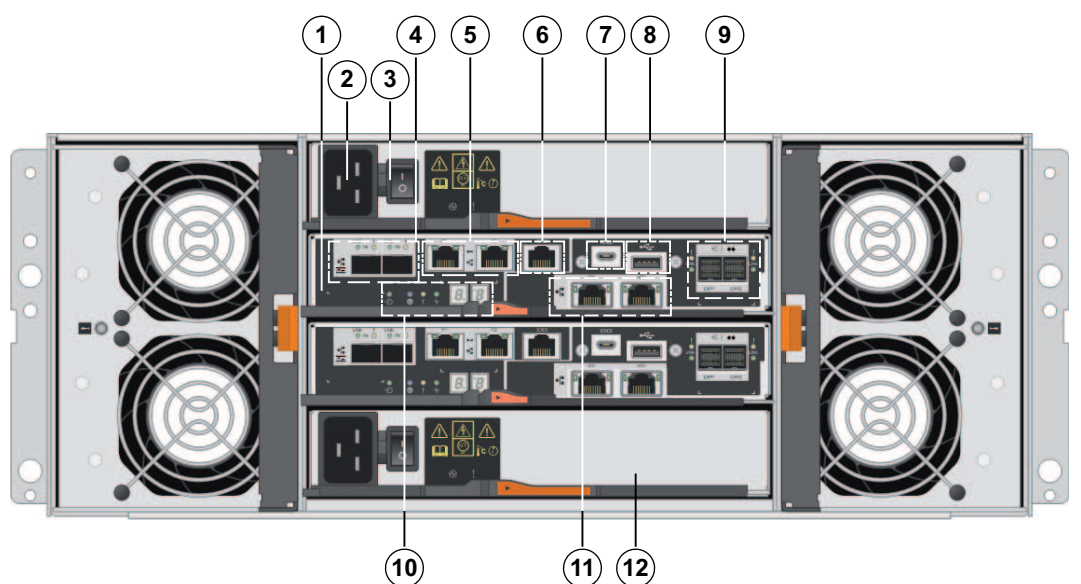

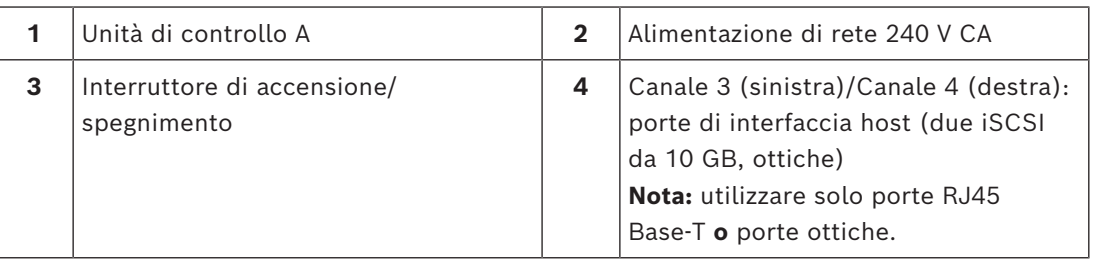

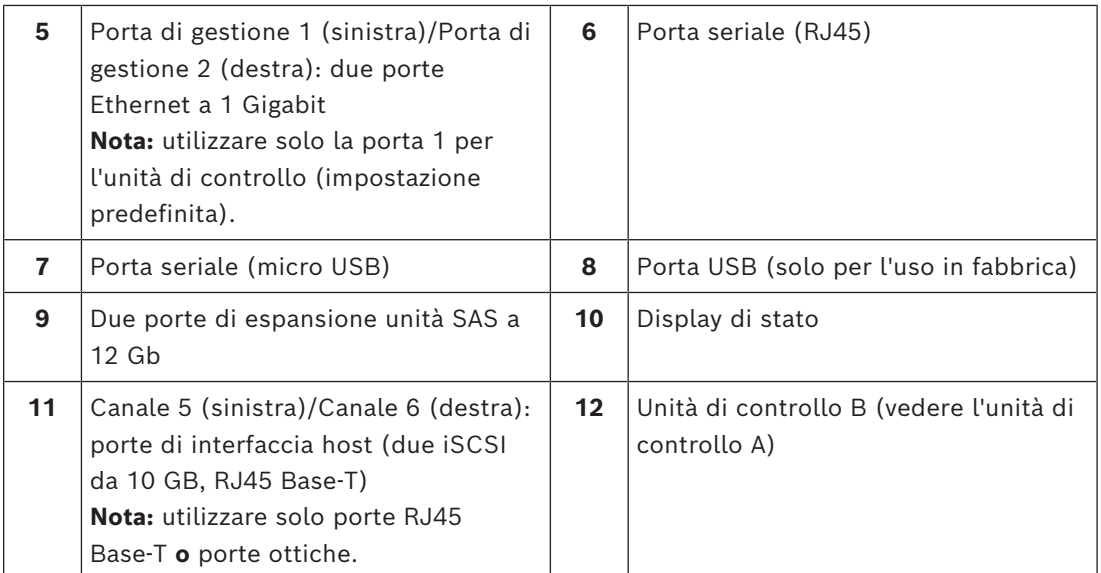

#### **Unità di espansione a 60 alloggiamenti, vista posteriore**

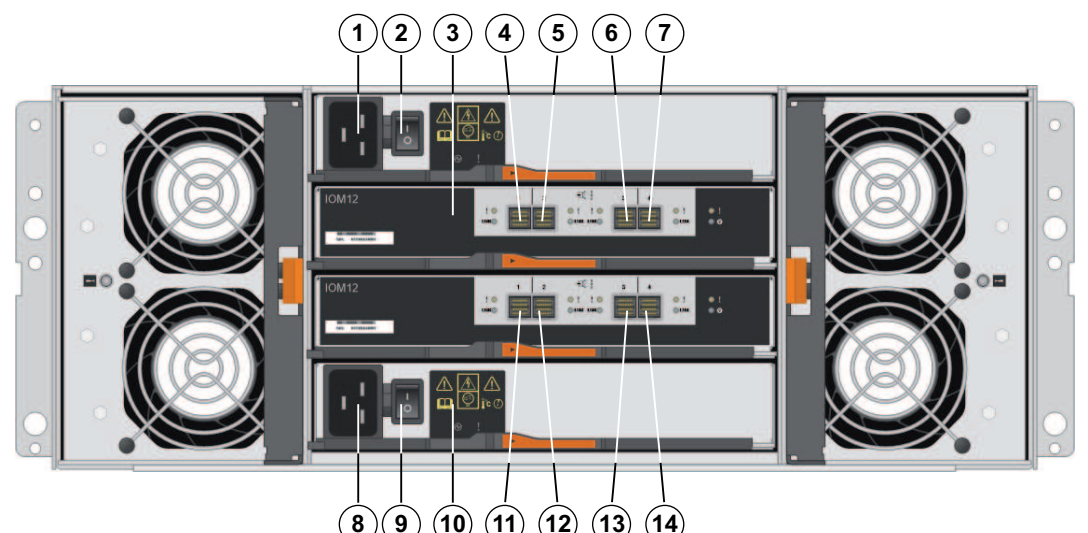

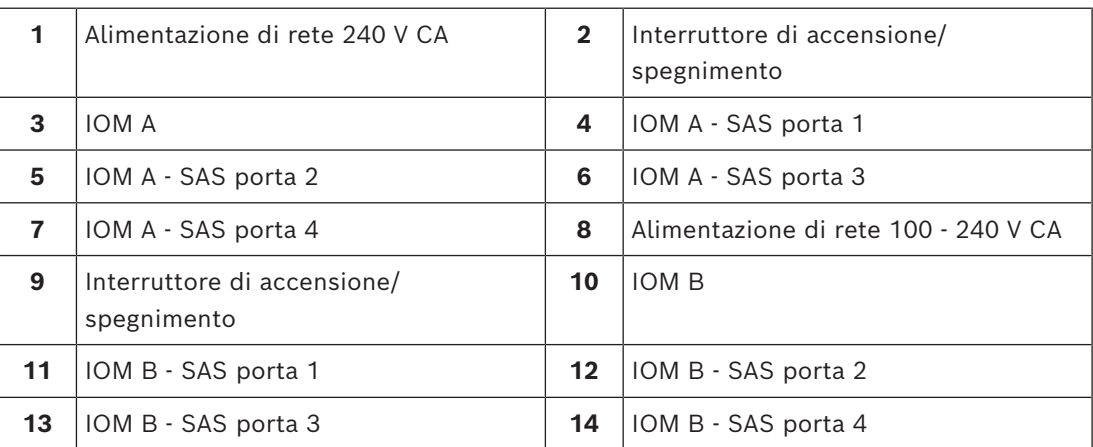

**i**

# **4 Installazione**

#### **4.1 Installazione di una unità a 60 alloggiamenti**

<span id="page-13-1"></span><span id="page-13-0"></span>È possibile installare l'unità in un rack a quattro montanti o un cabinet di sistema. Attenersi alle indicazioni seguenti:

- È possibile installare l'unità in un rack a fori quadrati o a fori tondi.
- Se si installa l'unità in un cabinet non fornito da Bosch:
	- Assicurarsi che il rack sia adeguato per il peso e le dimensioni dell'unità da installare.
	- Calcolare la resa termica dell'apparecchiatura e confrontare i risultati con la classificazione termica del cabinet di sistema di destinazione. Potrebbe essere necessario rimuovere gli sportelli del cabinet di sistema per migliorarne la ventilazione.

Per informazioni sulla classificazione termica, fare riferimento ai manuali del rack o del cabinet di sistema forniti dal produttore.

– Utilizzare esclusivamente le viti fornite in dotazione nel kit.

#### **Avviso!**

Durante l'installazione delle unità, caricare il cabinet evitando di appesantire la parte superiore. È possibile posizionare l'unità di controllo nella parte centrale del cabinet, lasciando spazio per le unità di espansione da inserire sopra e sotto l'unità di controllo.

Per installare una unità di espansione o di controllo a 60 alloggiamenti:

1. Per sollevare o spostare manualmente l'unità, collegare le quattro maniglie. Premere verso l'alto ogni maniglia fino a farla scattare in posizione.

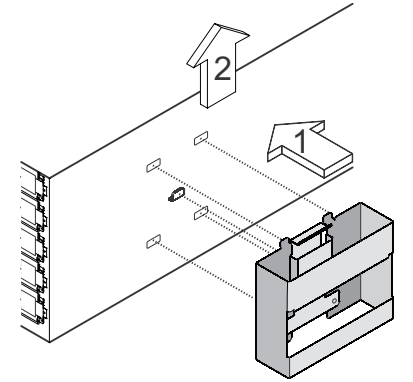

- 2. Posizionare sui binari la parte posteriore dell'unità, caratterizzata dai connettori. **Attenzione:** una unità vuota pesa circa 60 kg. Per spostare in sicurezza una unità vuota sono necessarie quattro persone. Una unità a pieno carico pesa circa 113 kg. Per spostare in sicurezza l'unità è necessario un sollevatore meccanico.
- 3. Sostenere l'unità dal basso e farla scorrere all'interno del cabinet. Se si utilizzano le maniglie, usare i ganci per scollegare le maniglie mentre si fa scorrere l'unità.

4. Fissare l'unità alla parte anteriore del cabinet inserendo due viti nel primo e nel terzo foro, dall'alto verso il basso, su ogni lato.

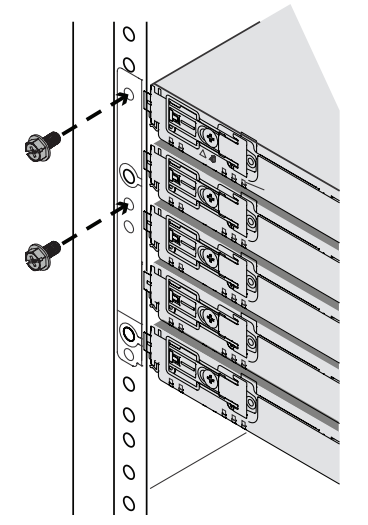

# **4.2 Installazione di una unità a 60 alloggiamenti con SuperRail**

<span id="page-14-0"></span>È possibile installare l'unità in un rack a quattro montanti o un cabinet di sistema. Attenersi alle indicazioni seguenti:

- È possibile installare l'unità in un rack a fori quadrati o a fori tondi.
- Se si installa l'unità in un cabinet non fornito da Bosch:
	- Assicurarsi che il rack sia adeguato per il peso e le dimensioni dell'unità da installare.
	- Calcolare la resa termica dell'apparecchiatura e confrontare i risultati con la classificazione termica del cabinet di sistema di destinazione. Potrebbe essere necessario rimuovere gli sportelli del cabinet di sistema per migliorarne la ventilazione.
		- Per informazioni sulla classificazione termica, fare riferimento ai manuali del rack o del cabinet di sistema forniti dal produttore.
- Utilizzare esclusivamente le viti fornite in dotazione nel kit.

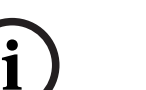

#### **Avviso!**

Durante l'installazione delle unità, caricare il cabinet evitando di appesantire la parte superiore. È possibile posizionare l'unità di controllo nella parte centrale del cabinet, lasciando spazio per le unità di espansione da inserire sopra e sotto l'unità di controllo.

**4.2.1 Installazione di SuperRail in un rack a fori quadrati e quattro montanti**

<span id="page-14-1"></span>Elementi in dotazione: SuperRail per rack a fori quadrati e quattro montanti

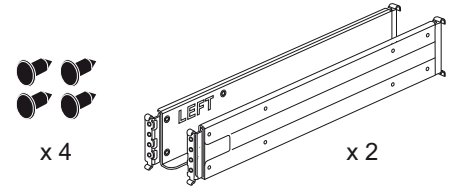

Per installare SuperRail in un rack a fori quadrati e quattro montanti:

- 1. Stabilire dove si desidera installare l'unità nel rack o nel cabinet di sistema. **Nota:** se possibile, installare le unità a partire dalla parte inferiore del rack, per usare le unità sottostanti come guida per l'installazione del set di binari successivo.
- 2. Collegare i binari al rack o al cabinet di sistema come indicato di seguito:
- Agganciare il binario sinistro alle staffe adattatore e serrare completamente tutte le viti per tenere il binario saldamente in posizione.
- Ripetere questa procedura per il binario destro.

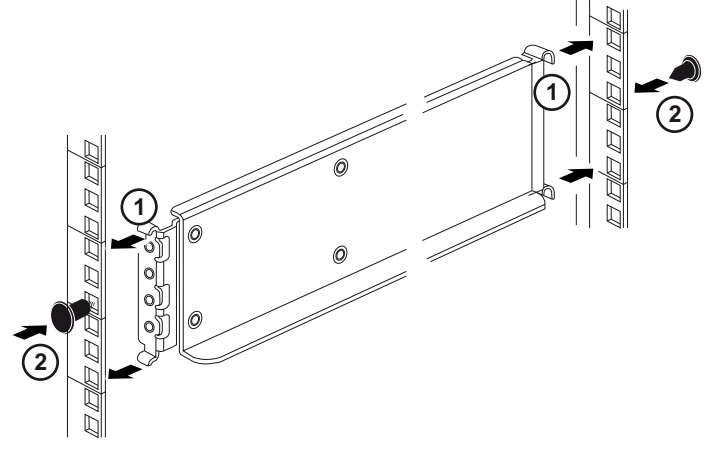

3. Posizionare sui binari la parte posteriore dell'unità, caratterizzata dai connettori. **Attenzione:** una unità vuota pesa circa 60 kg. Per spostare in sicurezza una unità vuota sono necessarie quattro persone. Una unità a pieno carico pesa circa 113 kg. Per spostare in sicurezza l'unità è necessario un sollevatore meccanico.

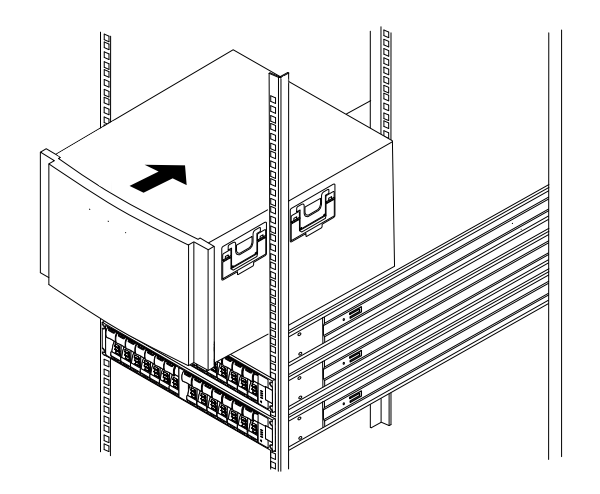

4. Far scorrere l'unità fino in fondo sui binari facendo attenzione. **Nota:** se applicabile, potrebbe essere necessario rimuovere i cappucci terminali o la mascherina del sistema per fissare l'unità al montante del rack. Al termine, riposizionare la mascherina del sistema.

**Nota:** non posizionare altre apparecchiature sui binari dopo aver installato l'unità. I binari non sono progettati per sopportare un peso ulteriore.

5. Per entrambi i montanti del binario anteriore: fissare l'unità alla parte anteriore del rack o cabinet di sistema e ai binari inserendo le viti nei fori dell'unità, del rack o cabinet di sistema e sulla parte anteriore del binario.

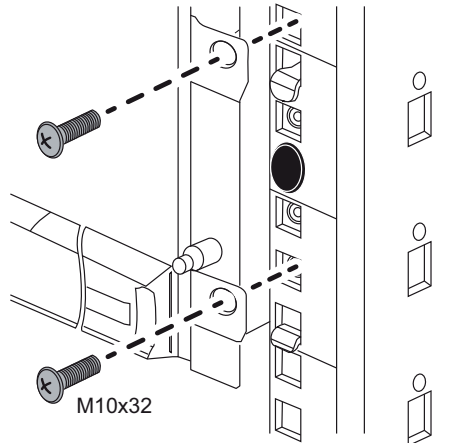

6. Per entrambi i montanti del binario posteriore: fissare l'unità alla parte posteriore del rack o cabinet di sistema e ai binari inserendo le viti nei fori dell'unità, del rack o cabinet di sistema e sulla parte anteriore del binario.

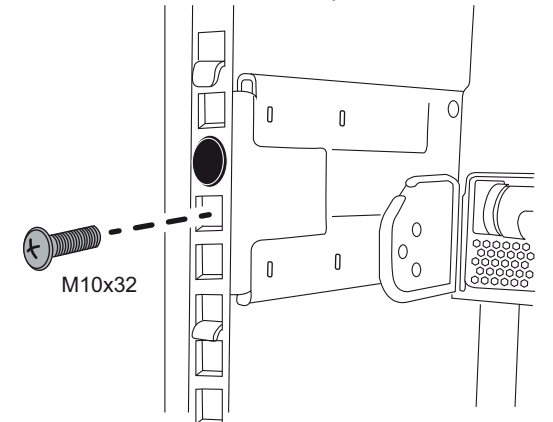

<span id="page-16-0"></span>7. Se applicabile, riposizionare i cappucci terminali o la mascherina del sistema.

**4.2.2 Installazione di SuperRail in un rack a fori tondi e quattro montanti** Per l'installazione di SuperRail in un rack standard a fori tondi e quattro montanti, è necessario utilizzare le 4 staffe adattatore da foro tondo a foro quadrato. Elementi in dotazione: SuperRail per rack a fori tondi e quattro montanti

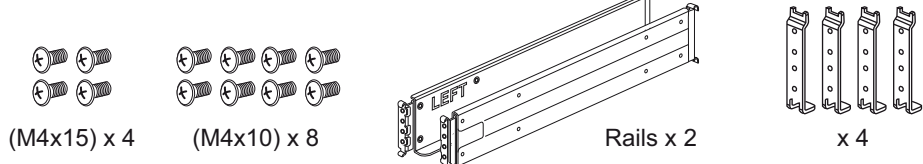

Per installare SuperRail in un rack a fori tondi e quattro montanti:

1. Stabilire dove si desidera installare l'unità nel rack o nel cabinet di sistema. **Nota:** se possibile, installare le unità a partire dalla parte inferiore del rack, per usare le unità sottostanti come guida per l'installazione del set di binari successivo.

2. Usare le viti per serrare le staffe adattatore da foro tondo a foro quadrato ai quattro montanti del rack.

Lasciare spazio sufficiente per il pezzo di aggancio del binario tra gli adattatori del binario e i montanti del rack.

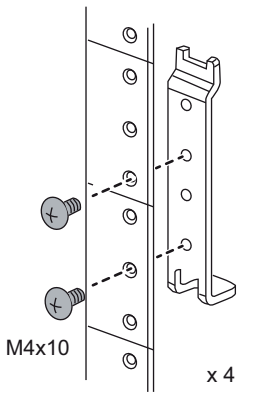

- 3. Collegare i binari al rack o al cabinet di sistema come indicato di seguito:
	- Agganciare il binario sinistro alle staffe adattatore e serrare completamente tutte le viti per tenere il binario saldamente in posizione.
	- Ripetere questa procedura per il binario destro.

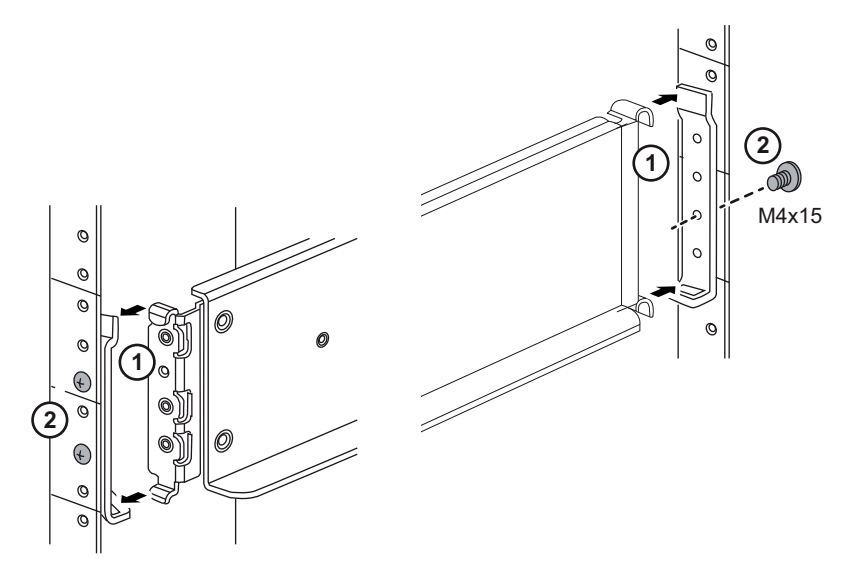

4. Posizionare sui binari la parte posteriore dell'unità, caratterizzata dai connettori.

**Attenzione:** una unità vuota pesa circa 60 kg. Per spostare in sicurezza una unità vuota sono necessarie quattro persone. Una unità a pieno carico pesa circa 113 kg. Per spostare in sicurezza l'unità è necessario un sollevatore meccanico.

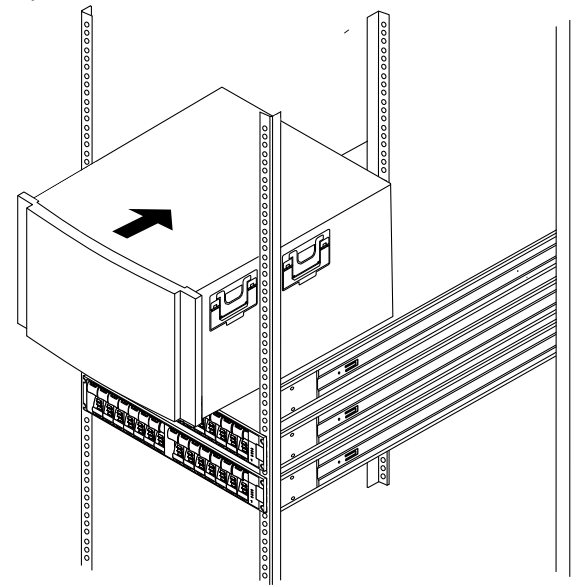

5. Far scorrere l'unità fino in fondo sui binari facendo attenzione. **Nota:** se applicabile, potrebbe essere necessario rimuovere i cappucci terminali o la mascherina del sistema per fissare l'unità al montante del rack. Al termine, riposizionare la mascherina del sistema.

**Nota:** non posizionare altre apparecchiature sui binari dopo aver installato l'unità. I binari non sono progettati per sopportare un peso ulteriore.

6. Per entrambi i montanti del binario anteriore: fissare l'unità alla parte anteriore del rack o cabinet di sistema e ai binari inserendo le viti nei fori dell'unità, delle staffe di montaggio, del rack o cabinet di sistema e sulla parte anteriore del binario.

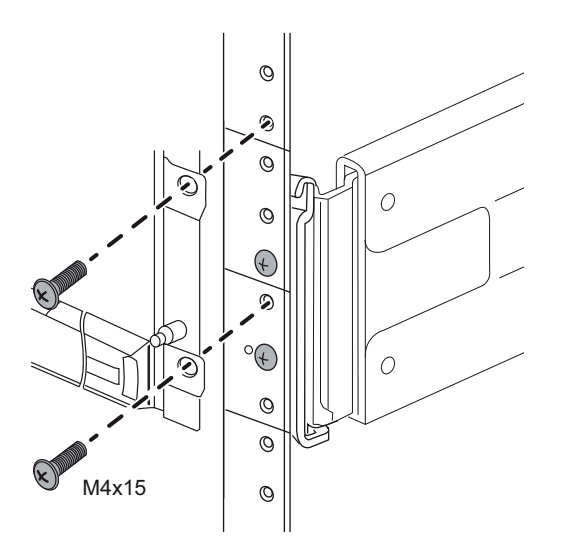

7. Se applicabile, riposizionare i cappucci terminali o la mascherina del sistema.

#### **4.3 Installazione della mascherina anteriore e dei cappucci terminali**

<span id="page-19-0"></span>Una mascherina anteriore ricopre la parte frontale dell'unità di controllo e dell'unità di espansione, mentre i cappucci terminali destro e sinistro coprono le flange di montaggio su ciascuna unità.

Per installare la mascherina anteriore:

- 1. Posizionare la mascherina anteriore davanti all'unità di controllo o all'unità di espansione in modo che i fori su ciascuna estremità siano allineati ai dispositivi di fissaggio dell'unità.
- 2. Far scattare la mascherina in posizione.

Per installare i cappucci terminali:

- 1. Posizionare il cappuccio terminale di sinistra davanti all'unità di controllo o all'unità di espansione in modo da allineare i fori del cappuccio terminale con i dispositivi di fissaggio sul lato sinistro dell'unità.
- 2. Far scattare il cappuccio terminale in posizione.
- <span id="page-19-1"></span>3. Ripetere questa procedura per il cappuccio terminale destro.

#### **4.4 Installazione dei drive**

**i**

#### **Avviso!**

Per evitare di danneggiare l'hardware, non spostare mai una unità se vi sono drive installati. Rimuovere tutti drive prima di spostare l'unità.

Per installare i drive:

- 1. Inserire il braccialetto antistatico per proteggere i drive dall'elettricità statica.
- 2. Rilasciare le leve sul cassetto drive superiore. Estrarre quindi il cassetto utilizzando le leve.
- 3. Portare la maniglia sul drive in posizione verticale.

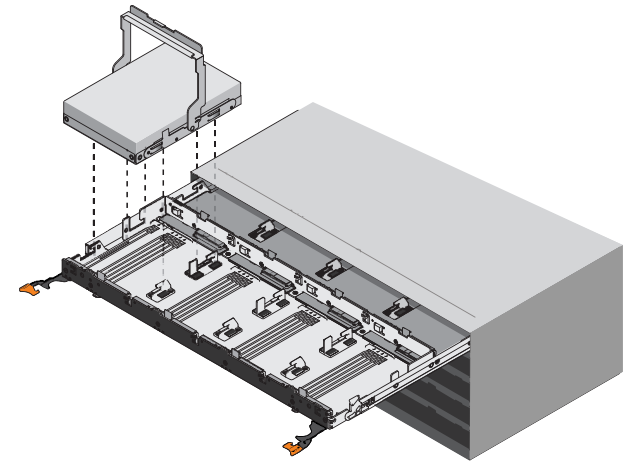

- 4. A partire dallo slot più a sinistra nella parte anteriore, allineare i due pulsanti sollevati sul drive alle tacche sull'unità. Quindi, premere leggermente sulla parte superiore del drive e ruotare la maniglia verso il basso fino a far scattare il drive in posizione.
- 5. Installare i drive rimanenti. Se si installano meno di 60 drive, drive SSD o drive di diverse capacità, attenersi alle indicazioni seguenti: Installare i drive nei quattro slot anteriori di ogni cassetto (minimo 20 drive in ogni

unità) per consentire una ventilazione sufficiente per il raffreddamento.

- Distribuire nei cassetti i drive rimanenti. Se possibile, installare lo stesso numero di drive per ogni tipo in ogni cassetto, per consentire la creazione di gruppi di volumi o pool di dischi protetti nei cassetti.
- Distribuire uniformemente eventuali drive SSD nei cassetti.
- 6. Inserire nuovamente il cassetto facendolo scorrere dal centro e chiudendo delicatamente entrambe le leve.
- 7. Fissare la mascherina alla parte anteriore dell'unità.

# **5 Collegamenti**

#### **5.1 Collegamento delle unità di espansione**

<span id="page-21-1"></span><span id="page-21-0"></span>Le unità di espansione vengono fornite con un numero di cavi SAS adeguato.

- Per collegare i componenti:
- 4 Collegare il cavo SAS dalla porta SAS sull'unità di controllo alla porta SAS dell'unità di espansione.

#### **Una unità di espansione, configurazione a unità di controllo doppia**

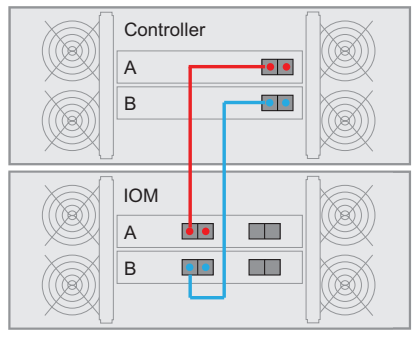

#### **Due unità di espansione, configurazione a due unità di controllo**

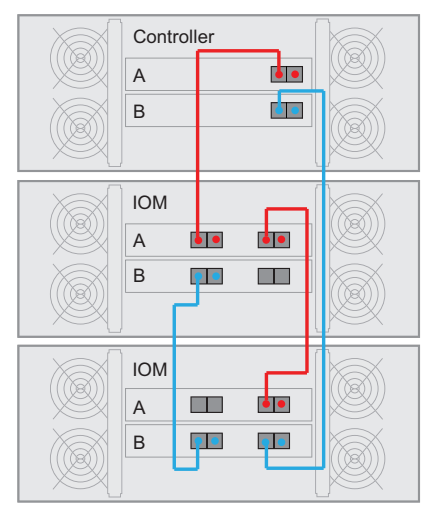

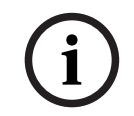

#### **Avviso!**

È possibile collegare una unità di controllo DSA E2800 a 60 alloggiamenti ad un massimo di due unità di espansione DSA E2800 a 60 alloggiamenti.

## **5.2 Collegamento dell'unità di controllo alla rete**

<span id="page-21-2"></span>Nel caso di una soluzione di videoregistrazione Bosch, un host è costituito da una telecamera IP. Per collegare l'unità di controllo a Ethernet, una o due delle porte host iSCSI disponibili devono essere collegate a Ethernet. I collegamenti delle porte iSCSI verranno quindi utilizzati dalle telecamere IP per il traffico di dati video.

Per collegare l'unità di controllo alla rete:

4 Collegare il cavo dalla porta host iSCSI dell'unità di controllo a una porta dello switch. **Nota:** assicurarsi che le porte iSCSI dell'unità di controllo e le relative porte della telecamera IP siano sulla stessa fila dello switch.

#### **Topologia dello switch**

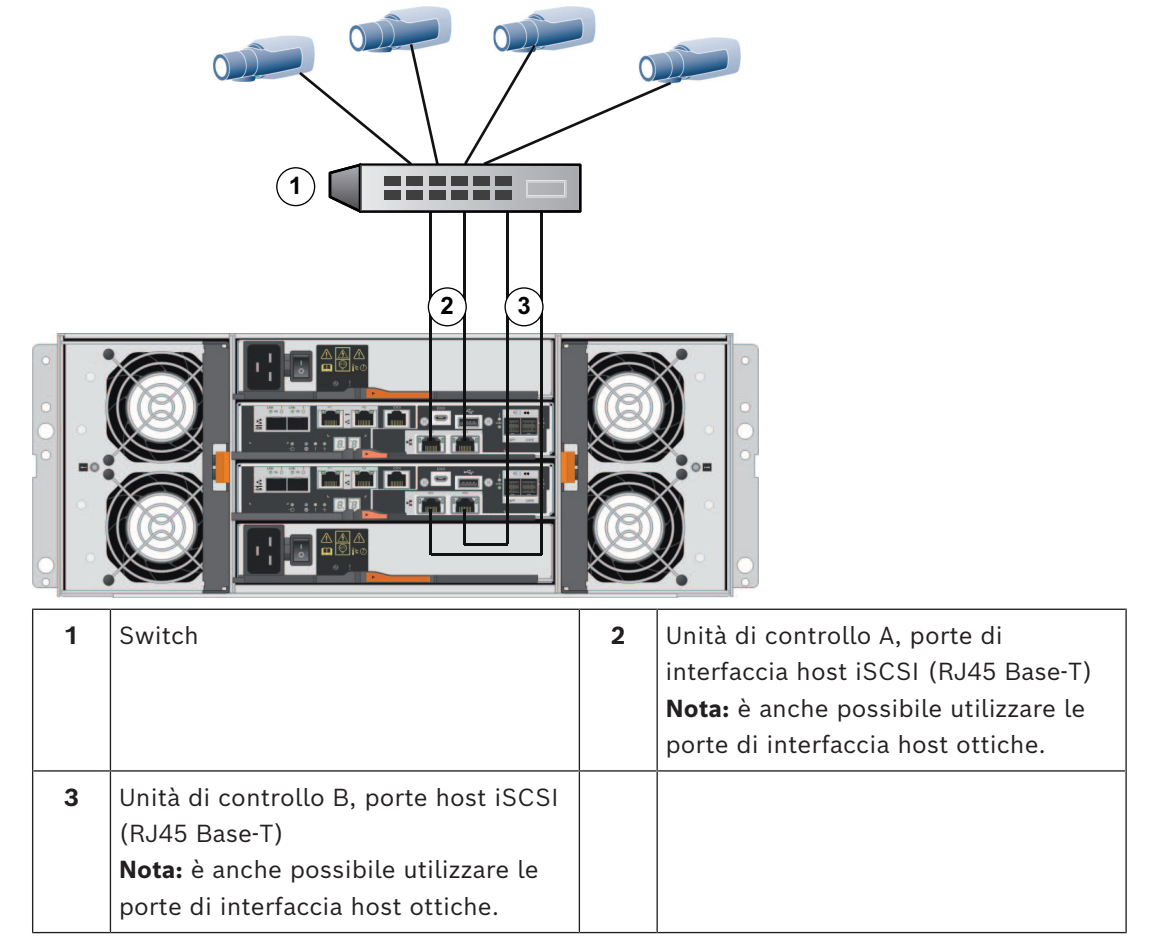

## **5.3 Collegamento dell'unità di controllo all'host di gestione**

<span id="page-22-0"></span>L'host di gestione consente di gestire direttamente gli array di archiviazione su una rete di fuori di banda. In questa sezione viene descritto come configurare una connessione a banda tra la porta Ethernet di una unità di controllo e l'host di gestione. Per configurare una connessione fuori banda:

- 1. Collegare i cavi Ethernet tra la porta 1 dell'unità di controllo B e la porta 1 dell'unità di controllo A ad uno switch Ethernet o hub esterno.
- 2. Collegare l'host di gestione allo switch Ethernet o all'hub.

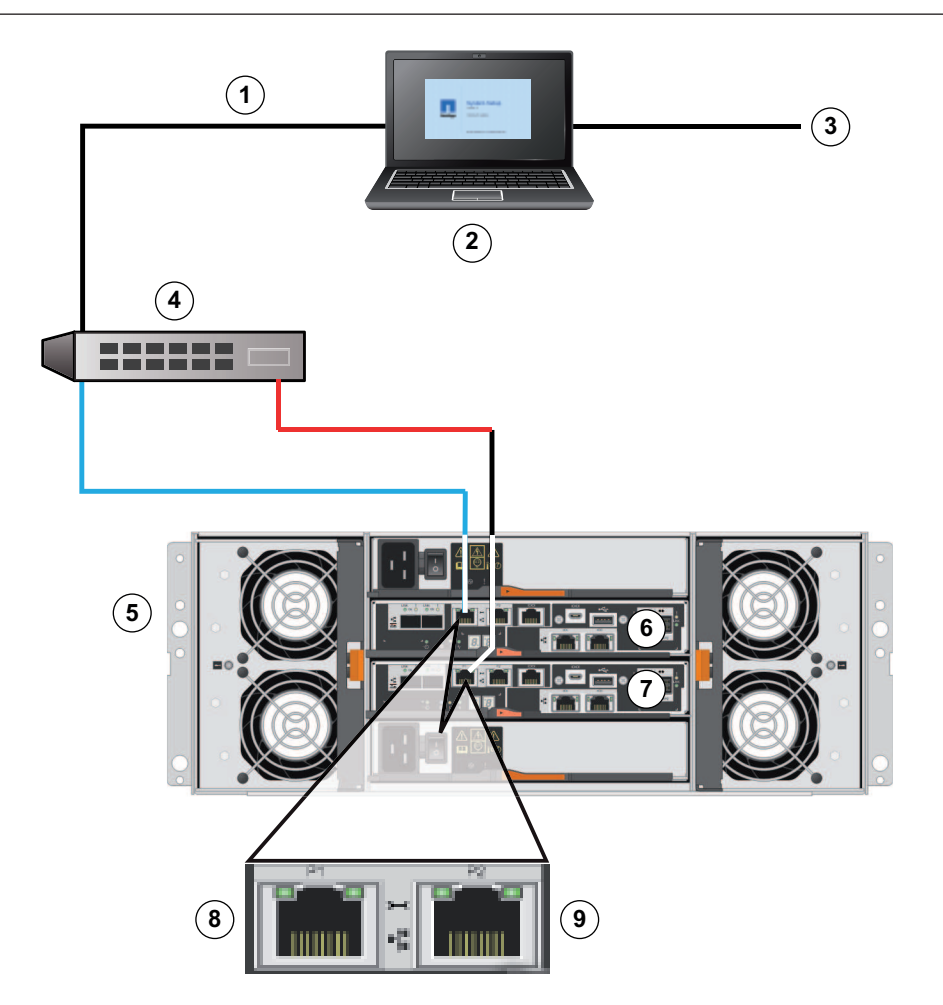

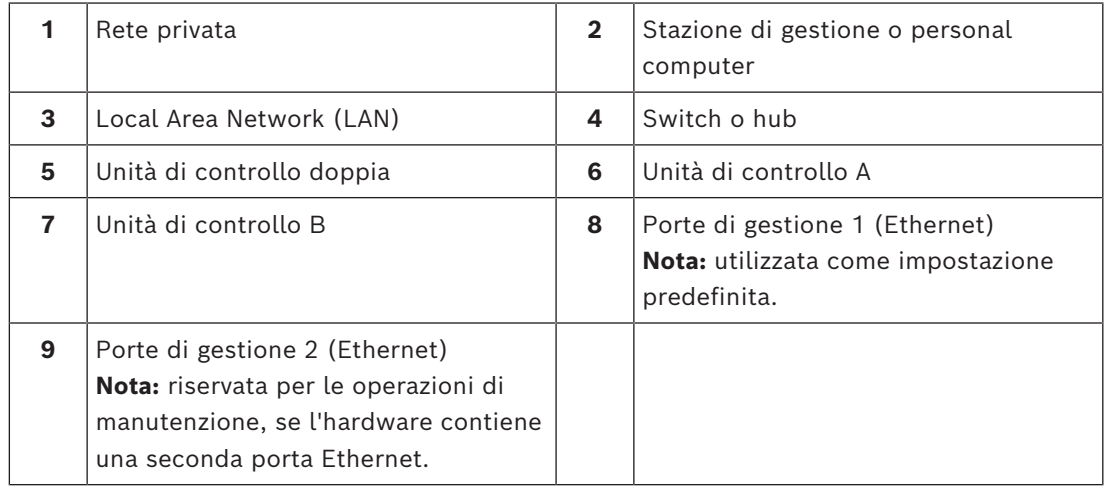

# **i**

#### **Avviso!**

La porta Ethernet 2 deve essere riservata per le operazioni di manutenzione, se l'hardware contiene una seconda porta Ethernet.

# **5.4 Collegamento delle unità all'alimentazione**

<span id="page-23-0"></span>Per collegare l'unità di controllo e l'unità di espansione all'alimentazione:

1. Confermare che i due interruttori di alimentazione sull'unità di controllo siano disattivati.

**Nota:** se si dispone di unità di espansione, verificare gli interruttori di alimentazione siano disattivati.

2. Collegare i due cavi di alimentazione dell'unità di controllo a diverse unità di distribuzione dell'alimentazione nel cabinet o nel rack.

**Nota:** se si dispone di unità di espansione, collegare i due cavi di conseguenza.

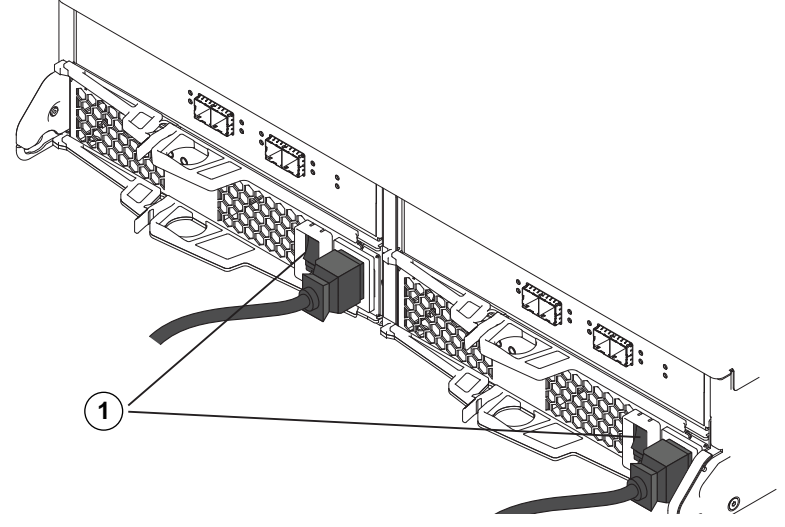

1 = interruttore di alimentazione

3. Se si dispone di unità di espansione, attivare innanzitutto i relativi interruttori di alimentazione.

**Nota:** attendere 2 minuti per consentire lo spin-up dei dischi rigidi prima di alimentare l'unità di controllo.

4. Attivare i due interruttori di alimentazione sull'unità di controllo e attendere circa 3 minuti.

#### **Nota:**

- L'inizializzazione degli indirizzi IP predefiniti richiede circa 3 minuti dal momento in cui la rete viene collegata.
- Non disattivare gli interruttori di alimentazione durante il processo di accensione.
- Le ventole sono molto rumorose durante l'avvio iniziale. Si tratta di un rumore normale.
- 5. Controllare i LED e il display a 7 segmenti sul retro di ciascuna unità di controllo. **Nota:** il display a 7 segmenti mostra una sequenza ripetuta (OS, Sd, vuoto) per indicare che l'unità di controllo sta eseguendo l'elaborazione iniziale. Dopo l'avvio dell'unità di controllo, il display mostra l'ID della piastra di appoggio.
- 6. Se uno dei LED gialli è acceso, potrebbe esserci un problema con un componente. Verificare che la procedura di installazione sia stata eseguita correttamente. Se non è possibile risolvere il problema, contattare il servizio di assistenza tecnica Bosch locale.

#### **5.5 Connessioni supportate**

<span id="page-24-0"></span>Si consiglia di utilizzare i seguenti metodi di connessione:

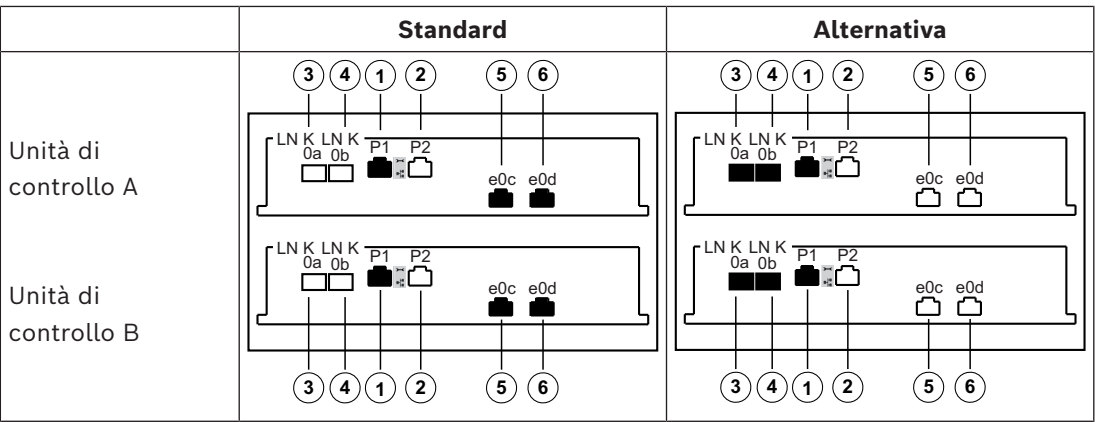

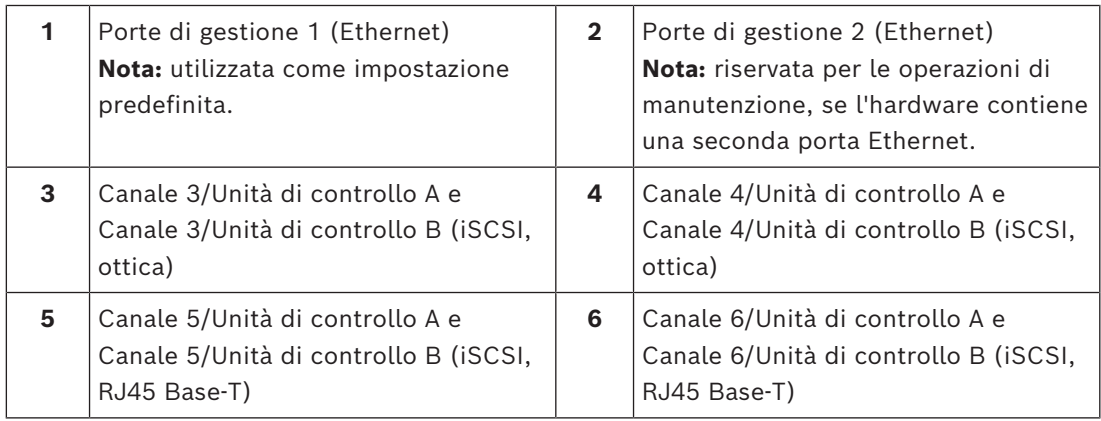

La funzione a più percorsi è abilitata sulle unità di controllo doppie per impostazione predefinita.

Le unità di controllo doppie supportano due diverse opzioni di cablaggio per le porte iSCSI.

– Impostazione predefinita: iSCSI, RJ45 Base‑T

#### **Nota:**

- Canale 5/Unità di controllo B come fallback di Canale 5/Unità di controllo A e Canale 6/Unità di controllo A come fallback di Canale 6/ Unità di controllo B
- In alternativa: iSCSI, ottica

#### **Nota:**

– Canale 3/Unità di controllo B come fallback di Canale 3/Unità di controllo A e Canale 4/Unità di controllo A come fallback di Canale 4/ Unità di controllo B

# **6 Attivazione/Disattivazione dell'alimentazione CA**

#### **6.1 Attivazione dell'alimentazione CA**

<span id="page-26-1"></span><span id="page-26-0"></span>Assicurarsi che il cavo Ethernet sia collegato all'host di gestione. L'inizializzazione degli indirizzi IP predefiniti richiede circa 3 minuti dal momento in cui la rete viene collegata. Gli indirizzi IP predefiniti per delle unità di controllo in esecuzione sul software 11.60 o versioni precedenti sono:

- Unità di controllo A, porta 1: 192.168.128.101
- Unità di controllo B, porta 1: 192.168.128.102

Gli indirizzi IP predefiniti per delle unità di controllo in esecuzione sul software 11.60.2 o versioni successive sono:

- Unità di controllo A, porta 1: 169.254.128.101
- Unità di controllo B, porta 1: 169.254.128.102

**i**

#### **Avviso!**

Viene eseguito un tentativo DHCP per i primi tre minuti dal collegamento dei cavi di rete. Se entro tale tempo non è disponibile un lease DHCP, le unità di controllo utilizzano gli indirizzi predefiniti.

Per accendere l'unità di controllo o le unità di espansione:

- 1. Collegare il cabinet alla presa di alimentazione.
- 2. Accendere le unità di distribuzione di alimentazione del cabinet.
- 3. Se si dispone di unità di espansione, attivare innanzitutto i relativi interruttori di alimentazione.

**Nota:** attendere 2 minuti per consentire lo spin-up dei dischi rigidi prima di alimentare l'unità di controllo.

4. Attivare i due interruttori di alimentazione sull'unità di controllo e attendere circa 3 minuti.

#### **Nota:**

- L'inizializzazione degli indirizzi IP predefiniti richiede circa 3 minuti dal momento in cui la rete viene collegata.
- Non disattivare gli interruttori di alimentazione durante il processo di accensione.
- Le ventole sono molto rumorose durante l'avvio iniziale. Si tratta di un rumore normale.
- 5. Controllare i LED e il display a 7 segmenti sul retro di ciascuna unità di controllo. **Nota:** il display a 7 segmenti mostra una sequenza ripetuta (OS, Sd, vuoto) per indicare che l'unità di controllo sta eseguendo l'elaborazione iniziale. Dopo l'avvio dell'unità di controllo, il display mostra l'ID della piastra di appoggio.
- 6. Se uno dei LED gialli è acceso, potrebbe esserci un problema con un componente. Verificare che la procedura di installazione sia stata eseguita correttamente. Se non è possibile risolvere il problema, contattare il servizio di assistenza tecnica Bosch locale.
- 7. Se necessario, collegare tutti i cavi.
- <span id="page-26-2"></span>8. Avviare la registrazione delle telecamere.

## **6.2 Disattivazione dell'alimentazione CA**

È consigliabile spegnere il sistema durante operazioni quali lo spostamento in un'altra posizione e l'aggiornamento o la sostituzione dell'hardware.

Per spegnere l'unità di controllo o le unità di espansione:

1. Interrompere la registrazione delle telecamere e attendere 5 minuti.

- 2. Assicurarsi che non vi siano operazioni in corso in background.
- 3. Spegnere l'unità di controllo e attendere lo spegnimento di tutti i LED.
- 4. Spegnere le unità di espansione e attendere 2 minuti consentire ai dischi rigidi di rallentare.
- 5. Se necessario, scollegare i cavi.

## **7 Installazione e configurazione dell'array di archiviazione**

<span id="page-28-0"></span>Per la configurazione di base, utilizzare il software Configuration Manager. Per ulteriori informazioni, consultare la Guida in Configuration Manager.

#### **Ulteriori informazioni**

Per ulteriori informazioni, download del software e documentazione, visitare il sito www.boschsecurity.com e andare alla pagina del prodotto corrispondente.

**Bosch Security Systems B.V.** Torenallee 49 5617 BA Eindhoven Netherlands **www.boschsecurity.com**  © Bosch Security Systems B.V., 2023